# **Gli SCRUTINI**

**Modalità operative sul RE** 

### DA **AREA COORDINATORE** «**SCRUTINI**»

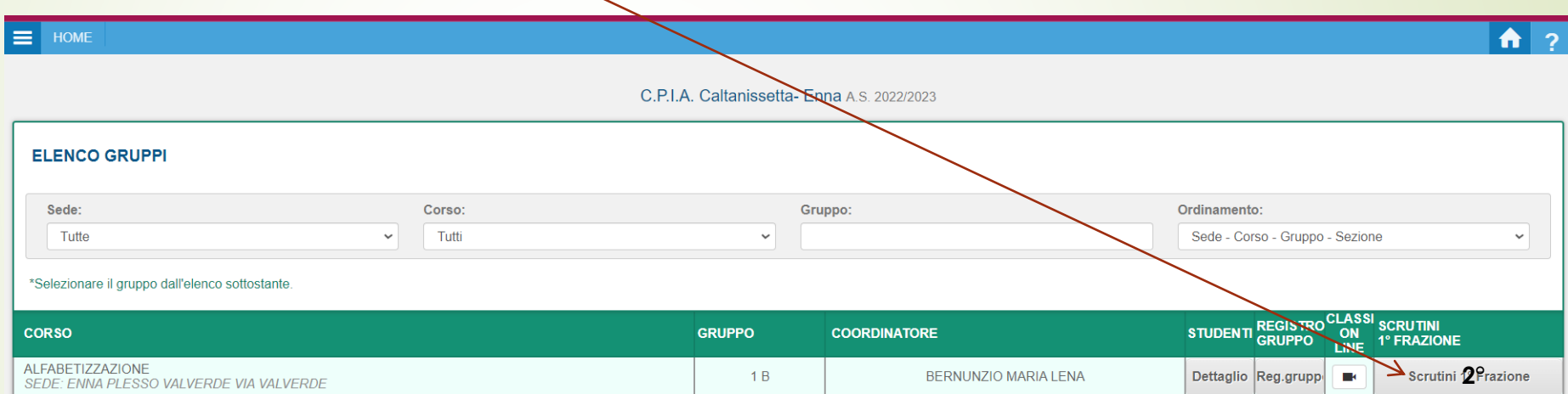

software fornito da NETTuno PA

### **Da Area Coordinatore: Clicca sulle 3 linee in alto a sinistra**

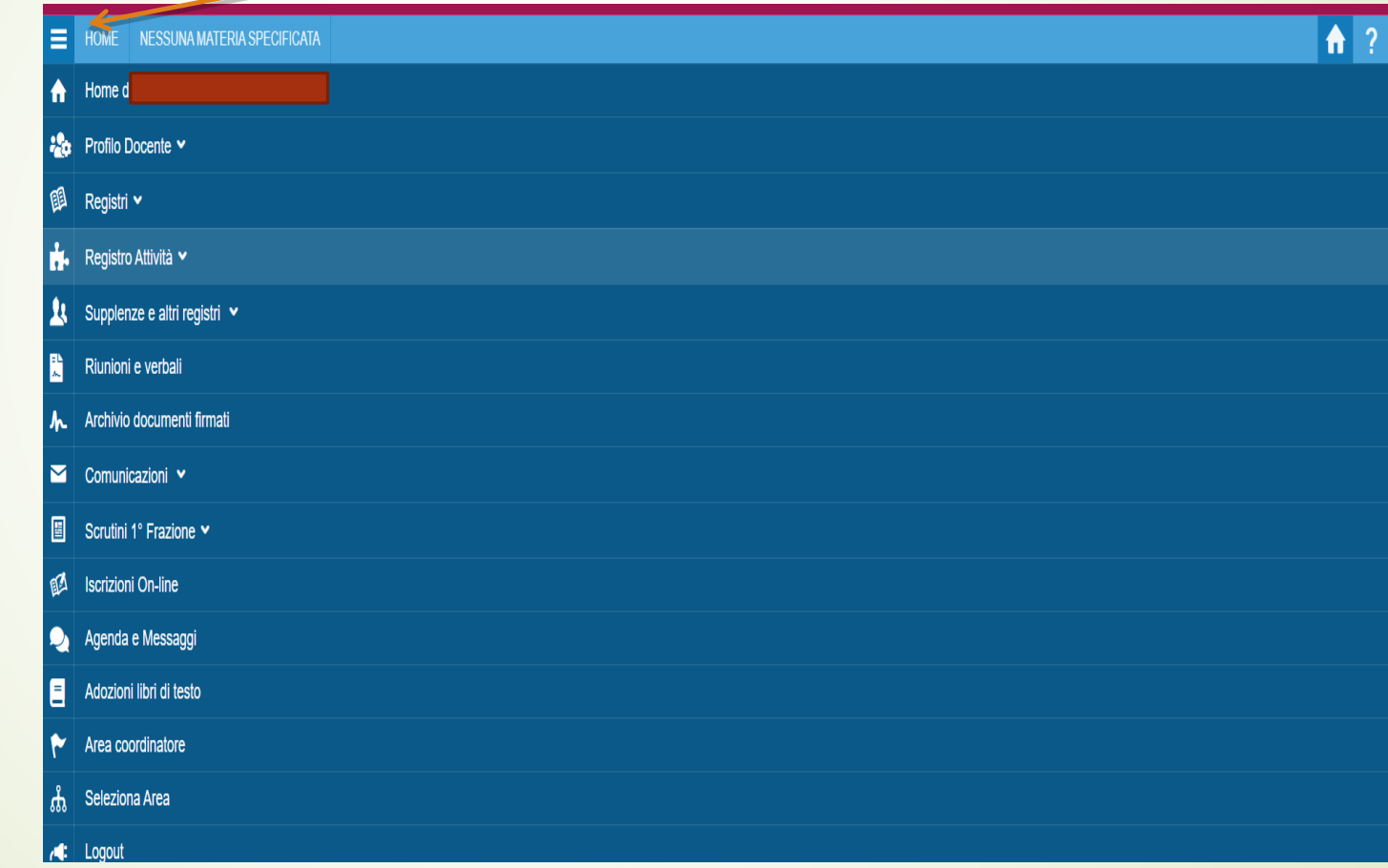

#### **Stampe scrutini - 2° periodo Qui trovi il verbale da compilare online.**

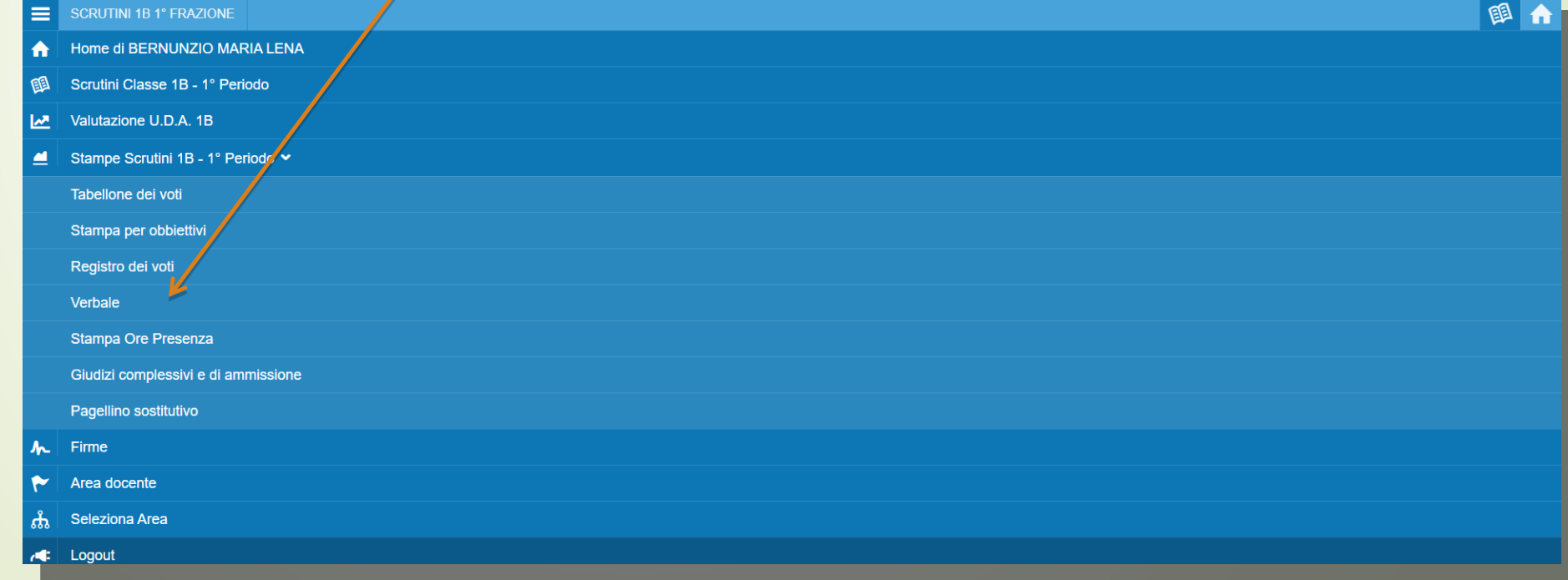

#### **Il verbale**

Suggerisco di copiare il testo per una più agevole rielaborazione del verbale, inserendo i dati relativi alla propria classe e quando ultimato reinserire (copiaincolla)sovrapponendolo al testo già presente.

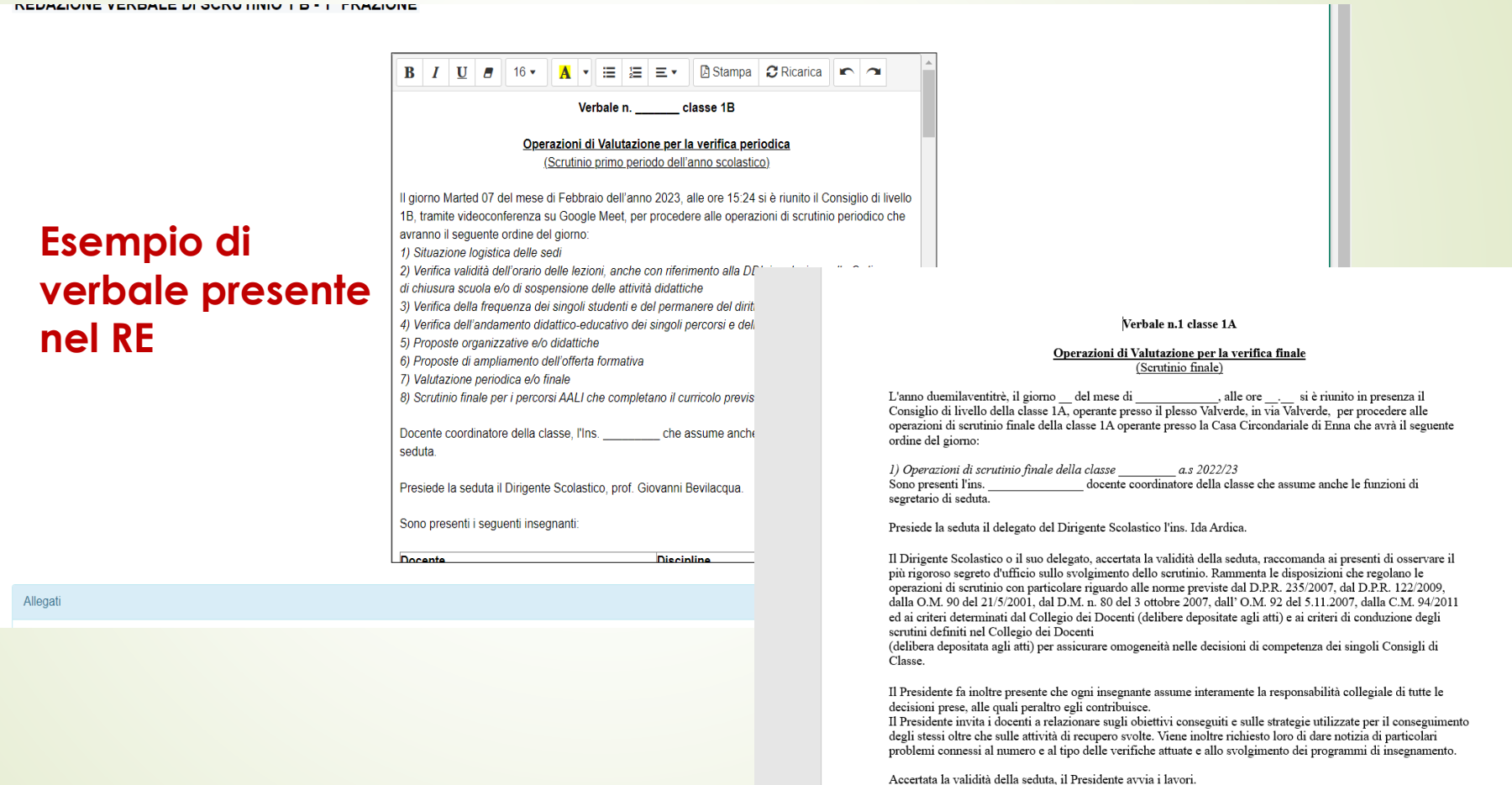

#### La **Relazione finale**

 descrizione della classe e l'andamento didatticodisciplinare concludendo il tutto con il numero di alunni ammessi e non ammessi

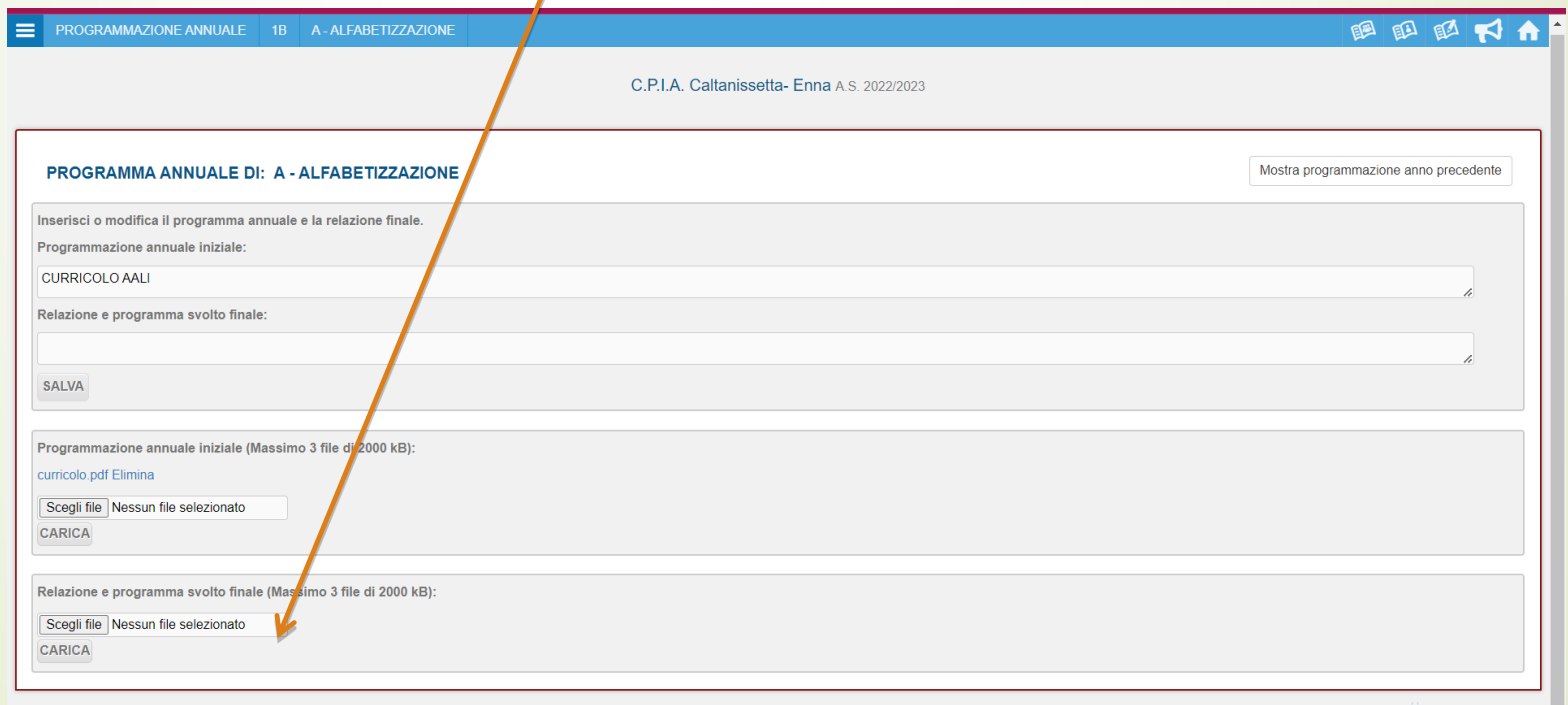

#### La **Programmazione Annuale**

**Nella sezione apposita INSERIRE il Curricolo AALI** 

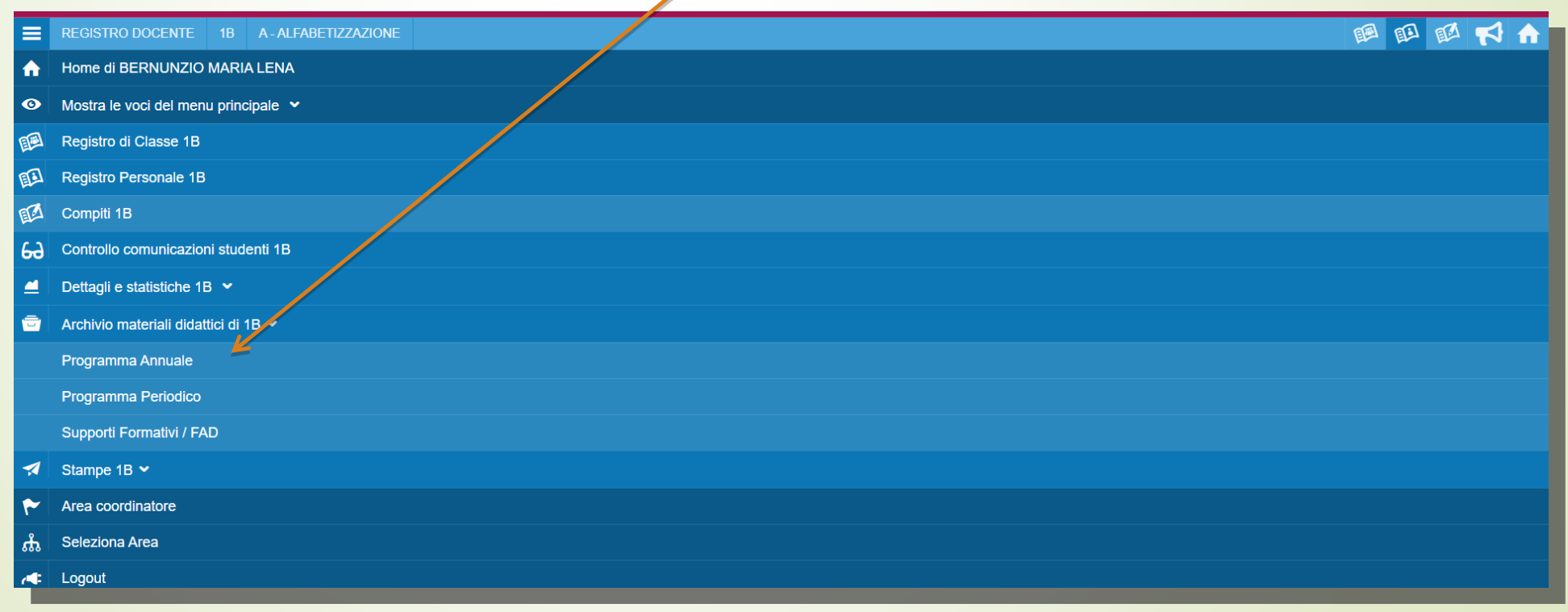

# **I Voti**

**Inserire su registro voti e competenze (per AALI UDA=COMPETENZA)**

- **Andare su AREA DOCENTE**
- **Cliccare sulle** *3 linee in alto a sinistra* **e selezionare scrutini 2° frazione**
- **scegli la classe**
- **cliccare su calcolo automatico presenze e poi su calcolo automatico voti**

#### **Da Area Coordinatore: Valutazione UDA: inserire i voti**

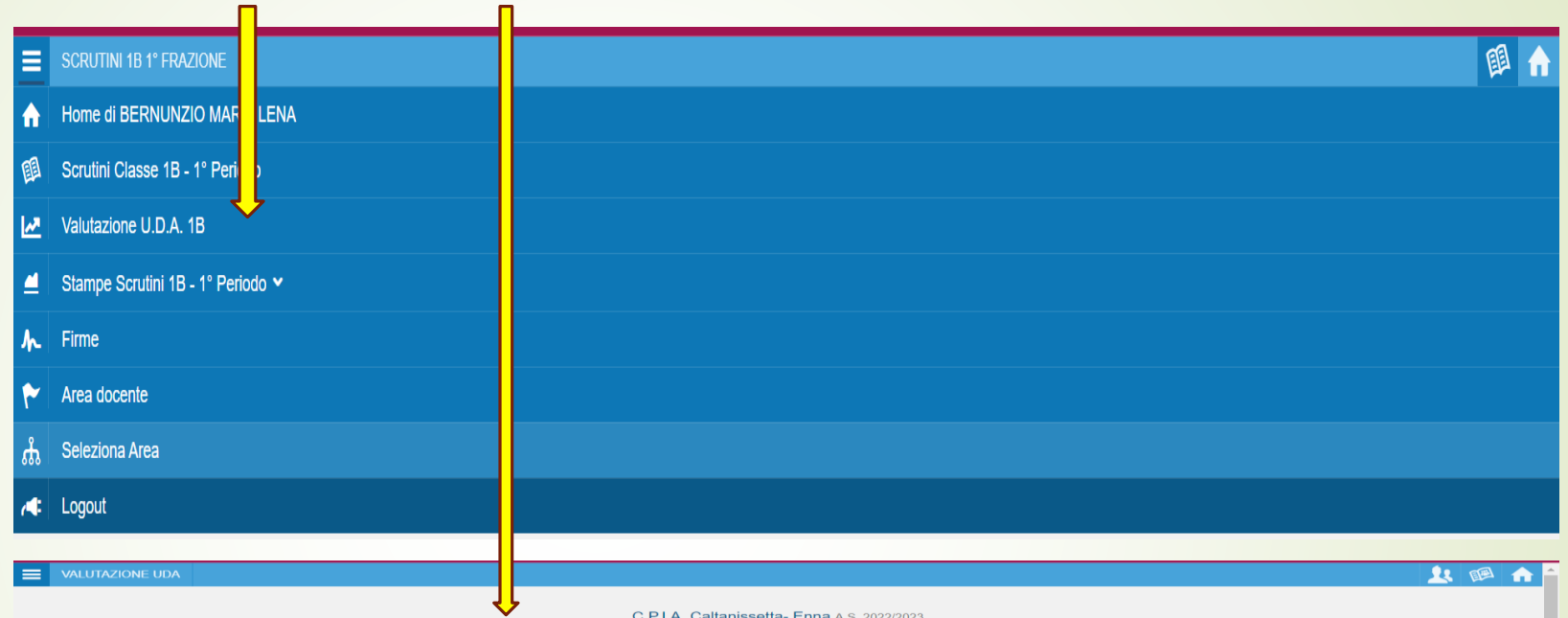

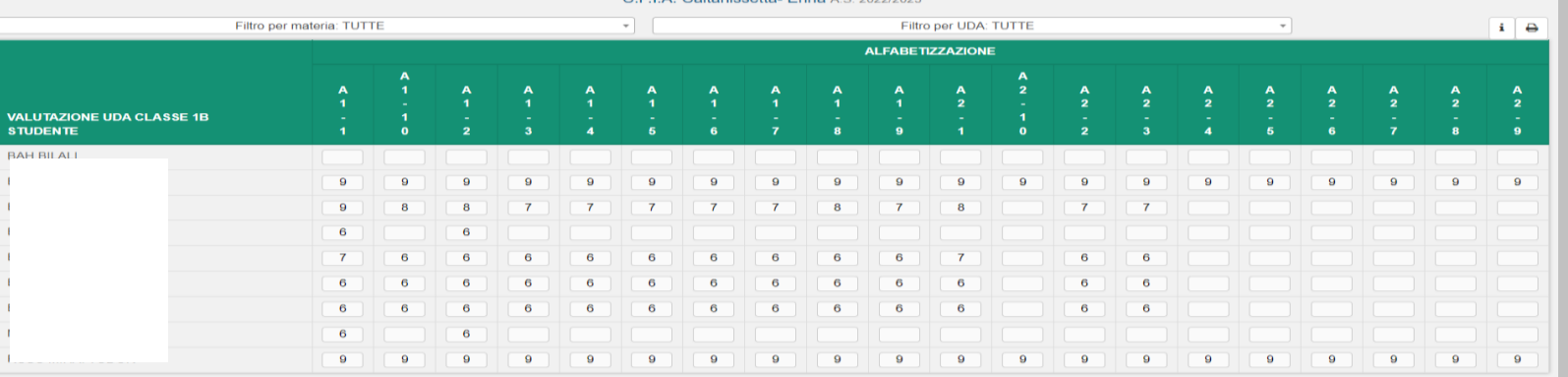

Sono ammesse le seguenti valutazioni: - voti interi da 0 a 10; - la notazione "NC" (non classificato); - la notazione "RP" (riconosciuto pregresso); - la notazione "R" davanti al voto numerico (es. "R6") per segnalare il riconoscimento su una U.D.A di una determinata valutazione - campo vuoto per U.D.A non valutata

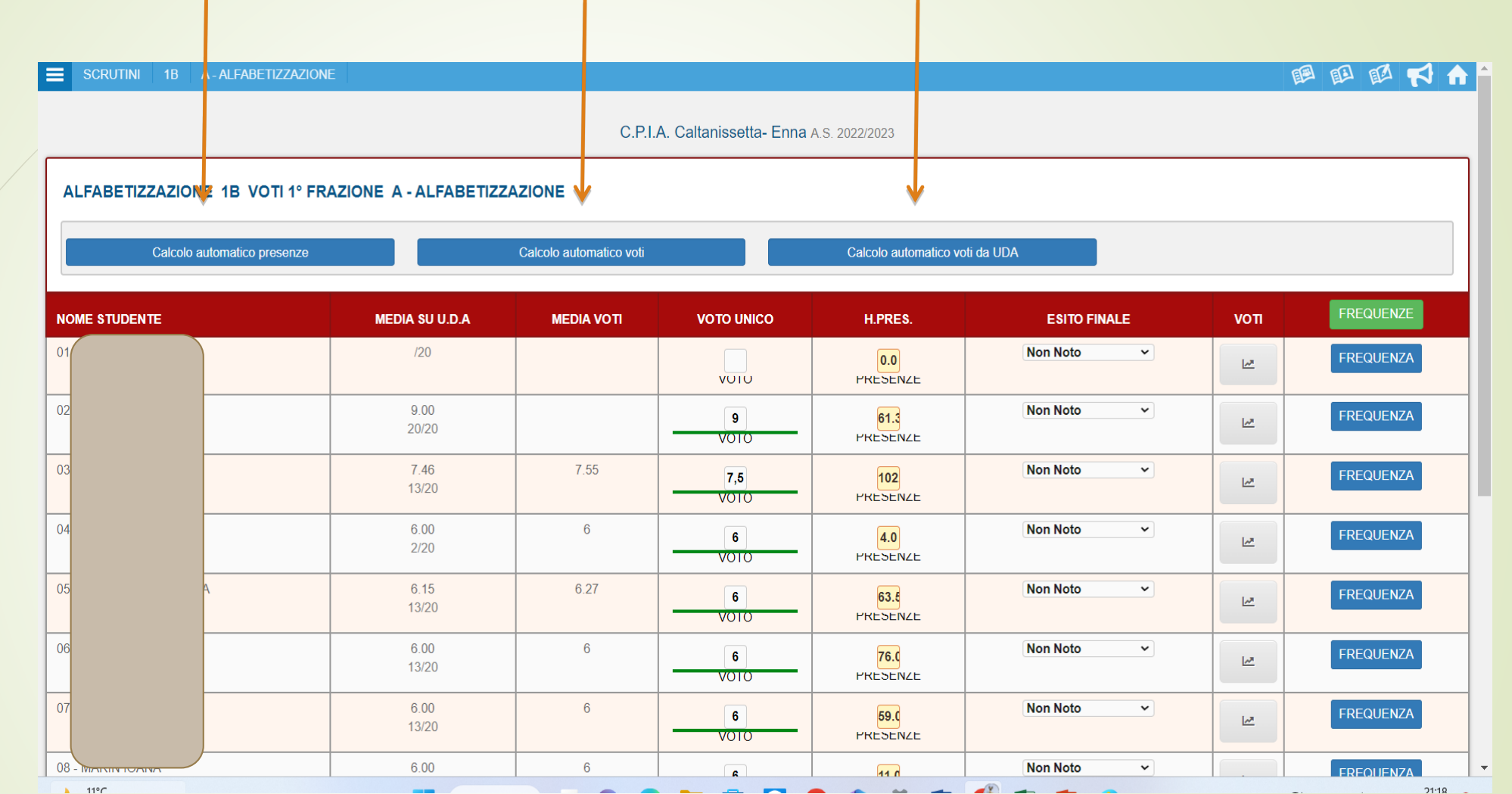

#### • **DA AREA COORDINATORE**

1. **selezionare Scrutini 2° Frazione, in questa sezione c'è l'elenco degli alunni con presenze e voti con relativi livelli di ascolto, lettura, interazione, etc.** 

2. **Selezionare per ogni alunno ammesso A2 oppure non ammesso solo al completamento delle 200 ore, ovvero al completamento del percorso A2.** 3. **il giorno prima dello scrutinio aggiornare solo le presenze.**

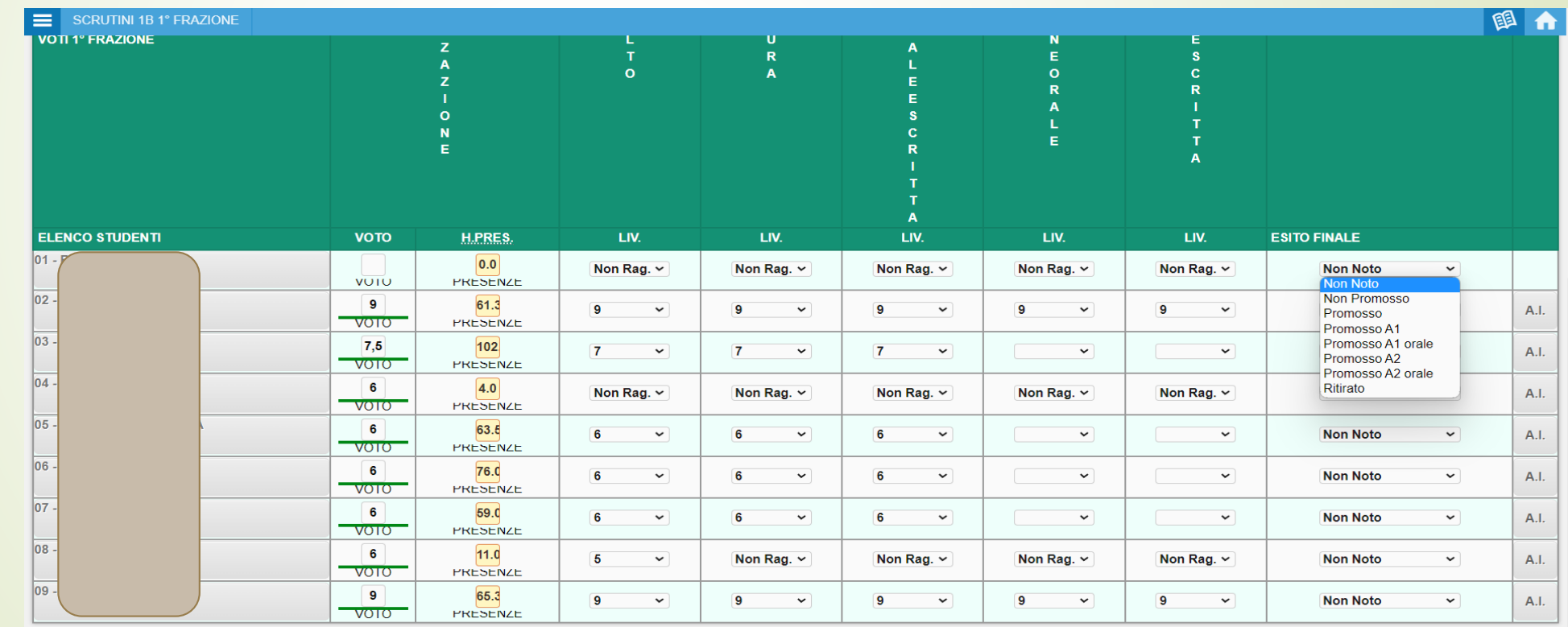

software fornito da NETTuno PA

#### **DA AREA COORDINATORE**

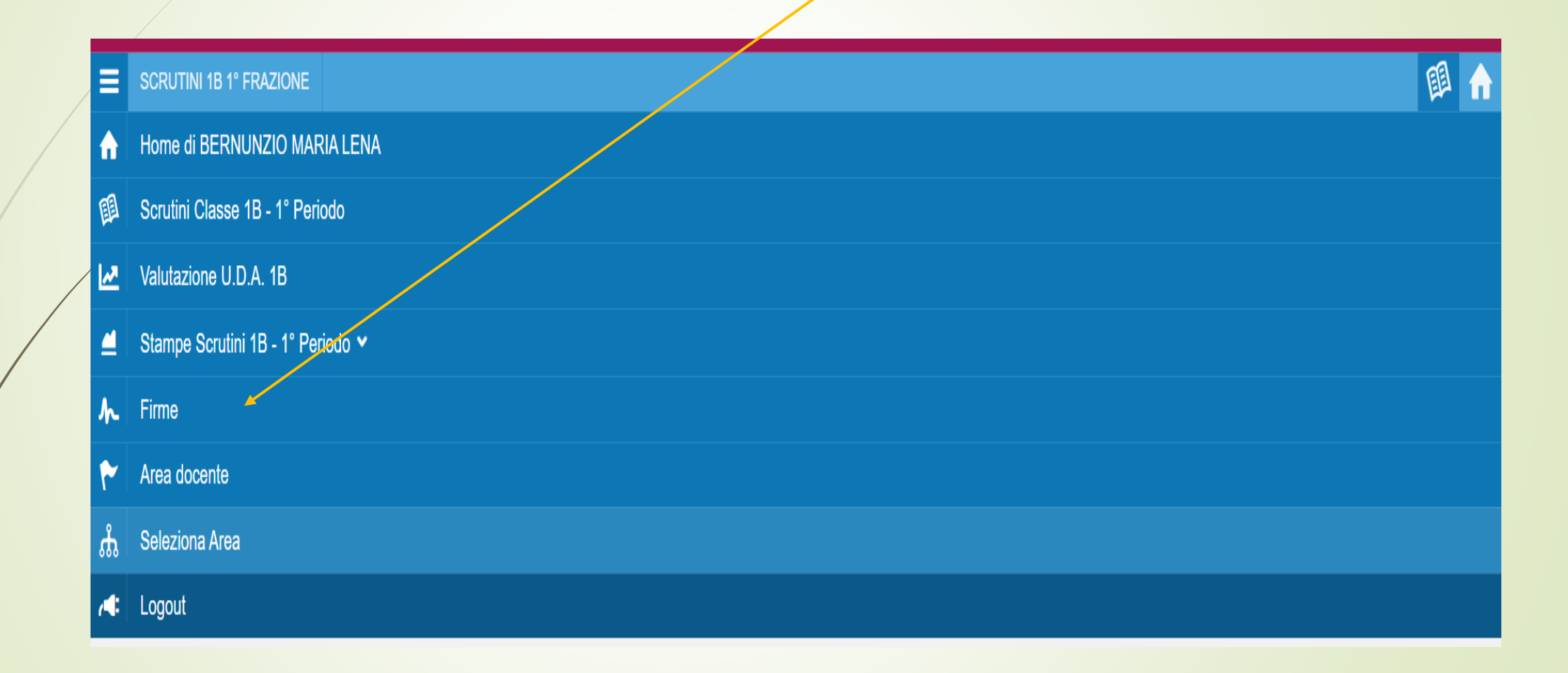

#### Dopo le fasi precedenti si passa alla firma del tabellone dei voti, del verbale e del tabellone degli ambiti

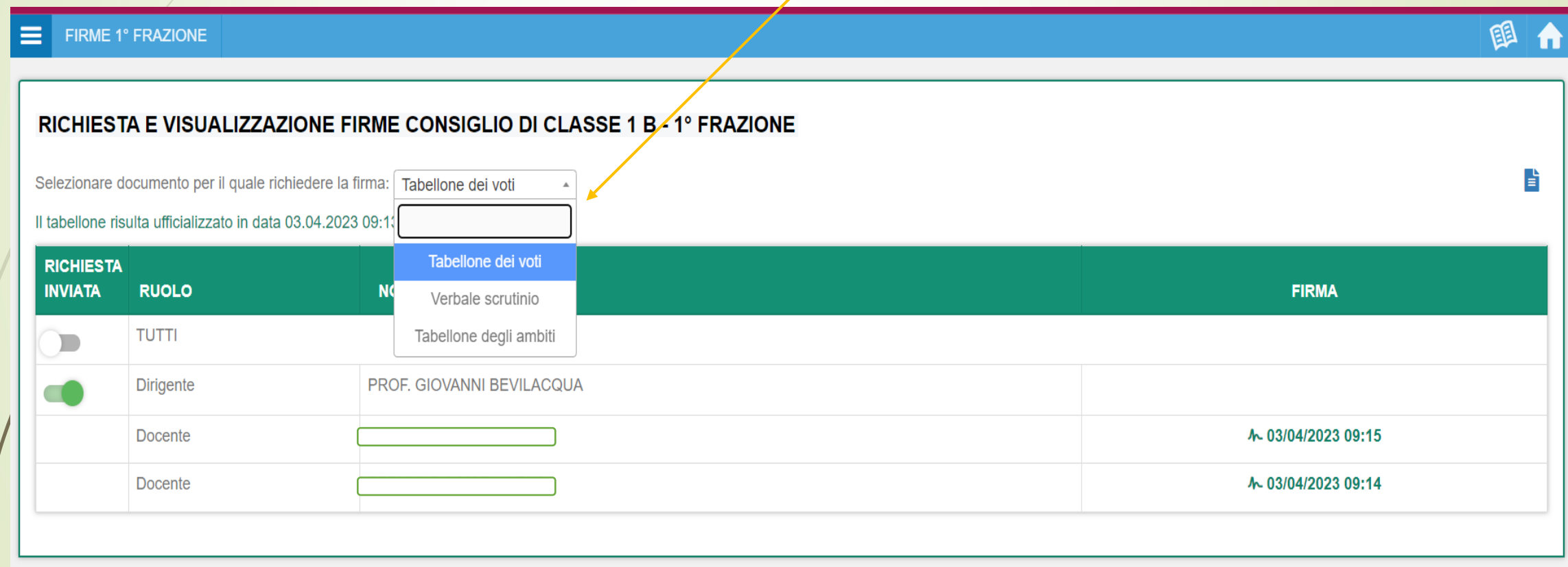

# **FIRMA: AREA DOCENTE - NOTIFICA FIRMA**

- In conclusione, dopo le fasi sopra descritte le operazioni di Scrutinio sono concluse!
- Per gli scrutini di 1º Frazione (Periodica) la procedura è la stessa ma per la relazione sarà «periodica» e non ci sarà la valutazione finale (ammessi/non ammessi) e le firme.

#### **«Allegati»**

**Griglia di voti e assenze e monitoraggio frequenza**

**[Modulistica: https://cpia-cl-en.edu.it/alfabetizzazione/](https://cpia-cl-en.edu.it/alfabetizzazione/)**

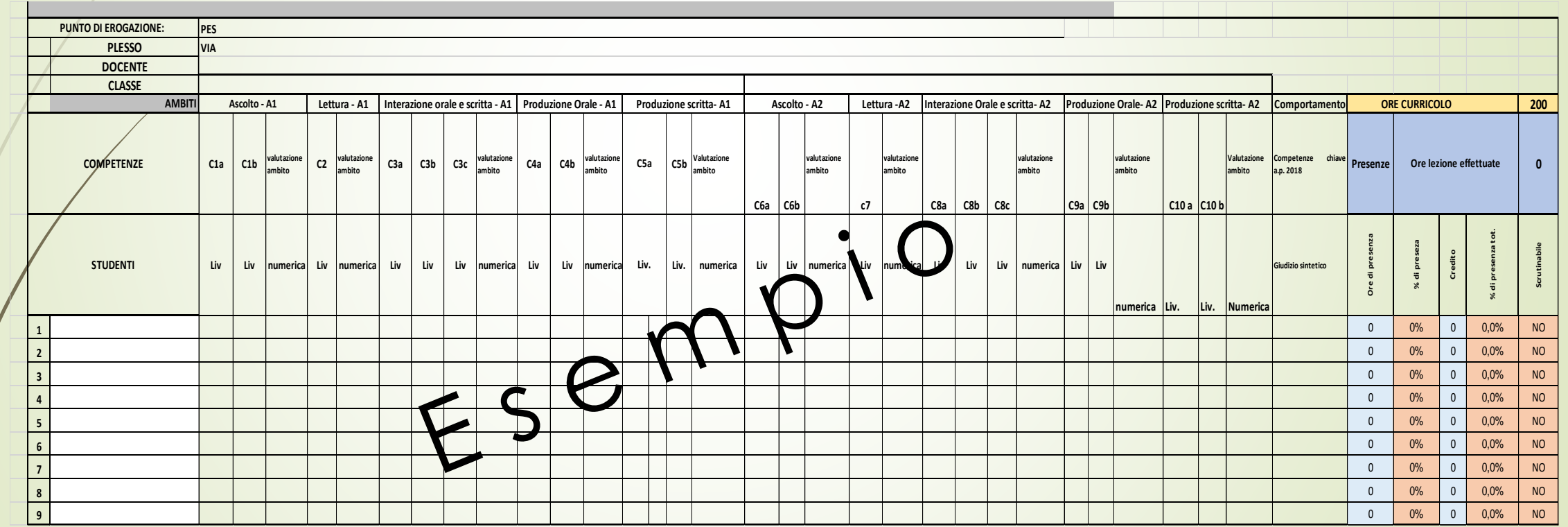

#### **«Allegati»** La **Scheda Allievo**

La scheda andrà compilata per ciascun corsista presente nella vostra classe, anche nel caso in cui il corsista non abbia mai iniziato la frequenza.

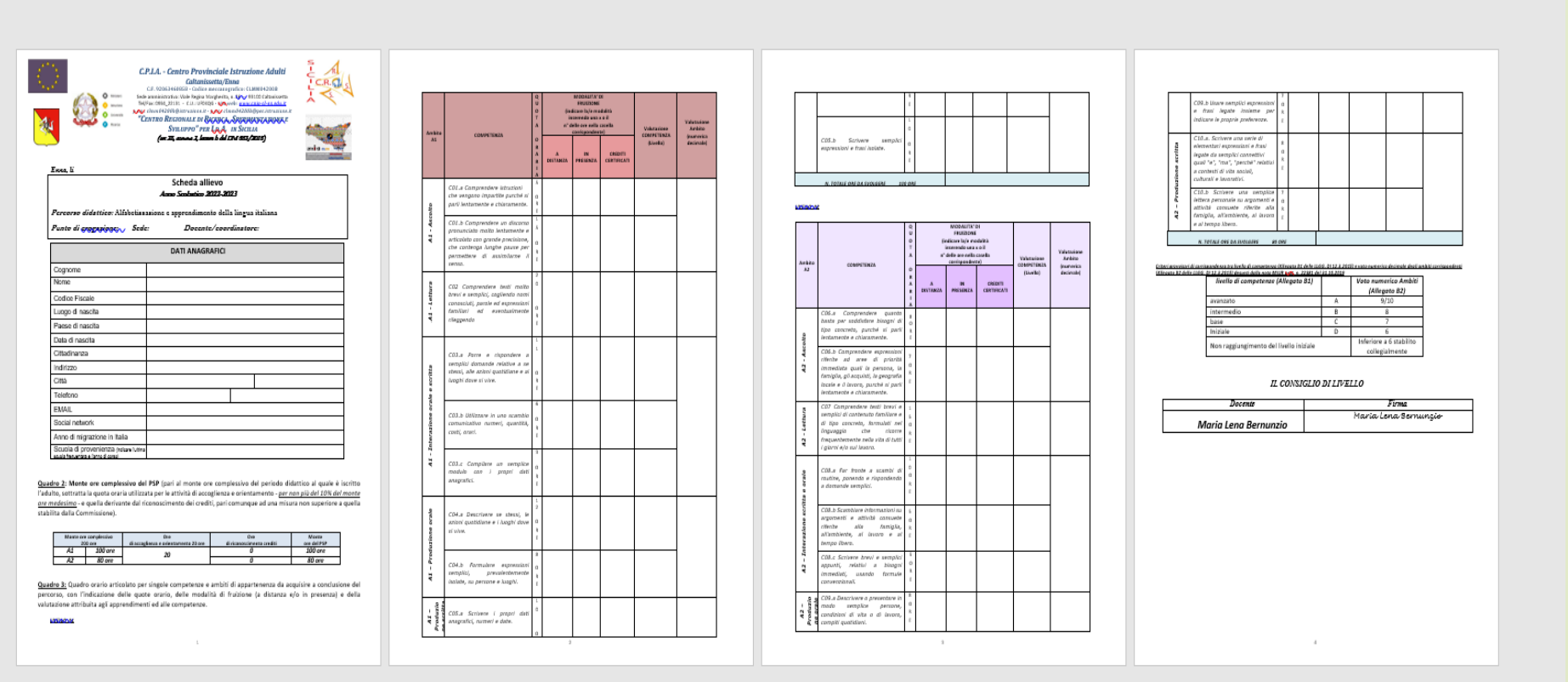

Al termine dello scrutinio finale e/o periodico gli allegati andranno trasmessi all'Assistente Amministrativo del PES di riferimento

- trasmissione via email documentazione del consiglio di livello del  $\qquad$  :
- verbale n.\_\_\_\_del \_\_\_\_
- **Schede allievo**
- Griglia assenze/voti